## **Dienst verwalten**

m

Die microtech Middleware läuft als Dienst auch dann, wenn Sie die Benutzeroberfläche nicht geöffnet haben. Den Dienst können Sie auf dem Server, auf dem die Middleware installiert wurde, stoppen und neu starten. In bestimmten Konstellationen kann es sinnvoll sein, den Dienst nicht nur zu beenden, sondern ganz zu deaktivieren. Dadurch wird er nach einem Neustart des Middleware-Servers nicht ebenfalls automatisch gestartet.

Wenn Sie prüfen möchten, wie viele COM-Verbindungen zu büro+ durch die microtech Middleware aktuell belegt werden, öffnen Sie auf dem ☑ büro+ Server das Programm **Server konfigurieren** von microtech. In der Registerkarte **Benutzer** sehen sie die angemeldeten Benutzer nach Herkunftsrechner, Benutzernamen und Verbindungsart aufgezählt.

Wir raten davon ab, den Middleware-Dienst mit dem Windows-Task-Manager "abzuschießen". Die Beendigung über den Windows-Dienste-Manager ist das empfohlene Mittel der Wahl.

## Dienst neu starten, beenden oder deaktivieren

- 1. Gehen Sie dazu **Windows > Start > Systemsteuerung > Verwaltung > Dienste**.
- 2. Markieren Sie mit der Maus den Dienst "**microtech Middleware" (in früheren Versionen: "cateno 5")**.

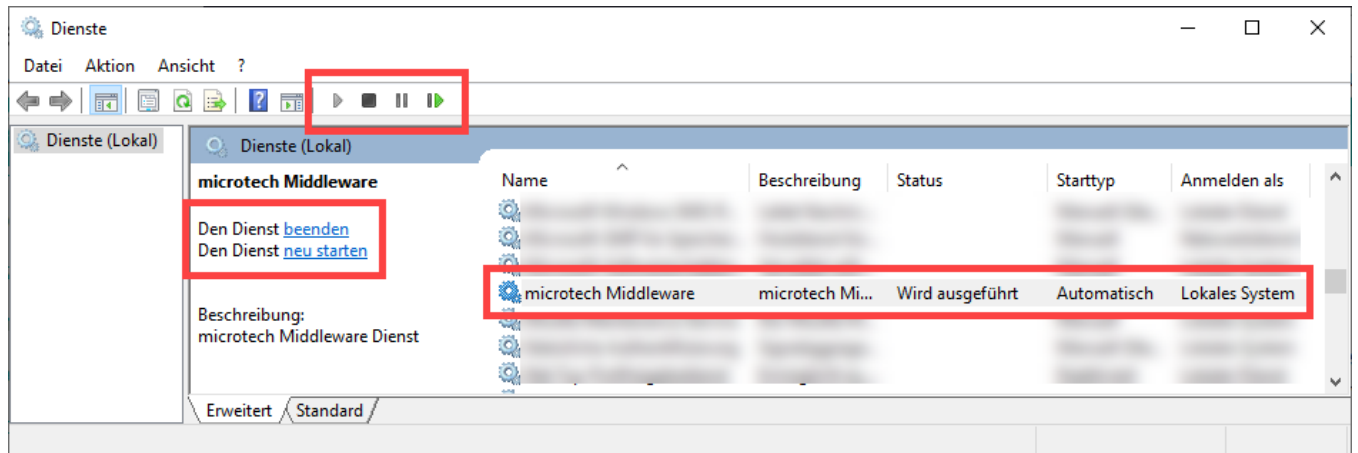

1. Zum **Dienst-Neustart** wählen Sie entweder: "**Den Dienst neu starten"**, das grüne Pfeil-Symbol in der Leiste darüber oder im Kontextmenü "**Neu starten"**.

2. Zum **Dienst-Stopp** wählen Sie **Den Dienst beenden**, das schwarze Viereck-Symbol in der Leiste darüber oder oder im Kontextmenü **Beenden**.

3. Klicken Sie mit der rechten Maustaste auf den Dienst "microtech Middleware" (in älteren Versionen: "cateno 5") und öffnen Sie **Eigenschaften > Registerkarte Allgemein > Starttyp**. Wählen Sie hier den gewünschten Starttyp aus. In der Regel ist hier **Automatisch** konfiguriert. Um den Dienst dauerhaft zu stoppen, wählen Sie **Deaktiviert**. Bestätigen Sie mit **Ok** oder **Übernehmen**.

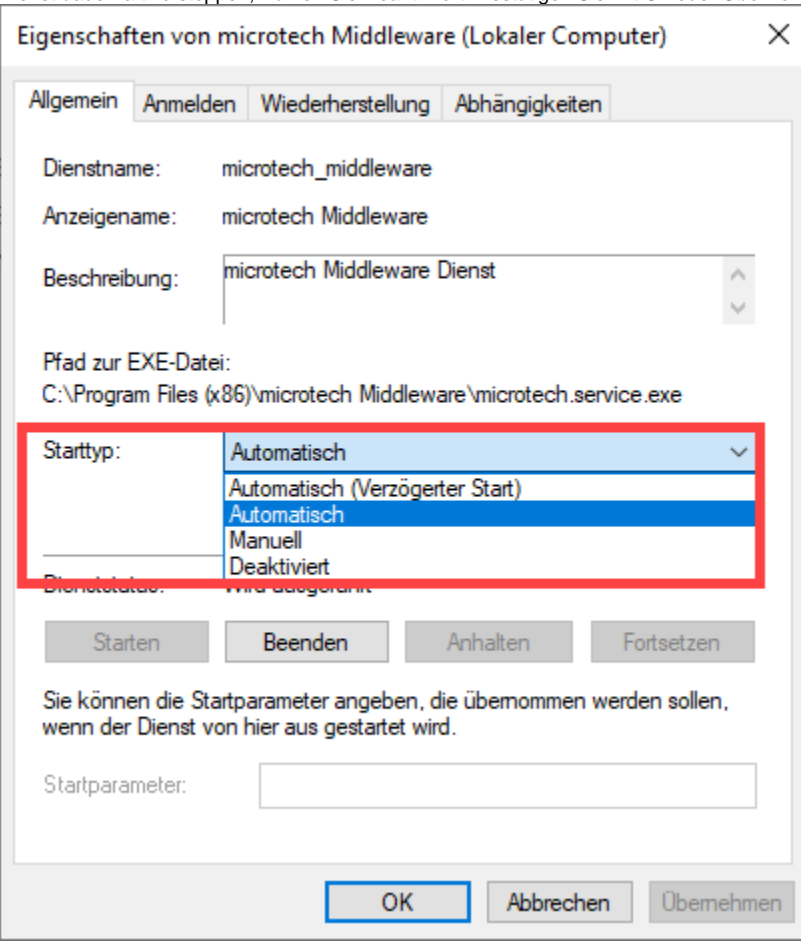

## Wann ist das erforderlich?

Es wird kaum möglich sein, Ihnen alle Konstellationen aufzuzählen, wann der Middleware-Dienst beendet oder neu gestartet werden sollte. Einige Beispiele sind:

- Wenn Sie in der Middleware im Menüpunkt **Administration > Mandanten verwalten > Mandanten** eine Änderung der Mandanten-Einstellung speichern werden Sie aufgefordert den Dienst neu zu starten.
- $\bullet$ **Parameteränderungen in der Warenwirtschaft**: Wenn Sie in den Parametern von büro+ Änderungen vornehmen (z. B. Ergänzungen im Bereich der Artikelvarianten, Kategorien) erhalten Sie den Hinweis, dass die Änderungen erst nach einem Neustart durch jeden Benutzer gültig sind. Dazu gehören nicht nur menschliche Benutzer, sondern auch technische wie der Middleware-Dienst. Starten Sie also auch in diesem Fall den Dienst neu.

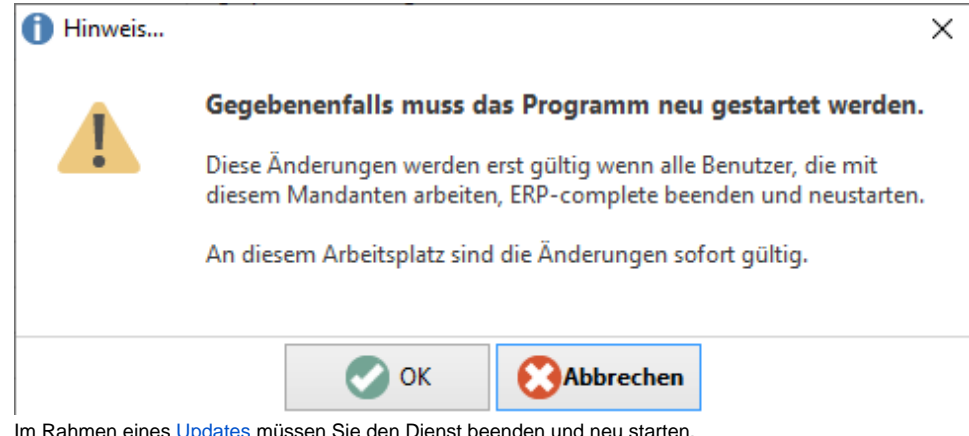

- Im Rahmen eines [Updates m](https://hilfe.microtech.de/display/PROG/Update-Installation)üssen Sie den Dienst beenden und neu starten.
- Im Rahmen eines [Serverumzuges der Middleware](https://hilfe.microtech.de/display/PROG/Middleware+auf+einen+anderen+Server+umziehen) müssen Sie den Dienst deaktivieren und neu starten.
- $\bullet$ Zur Vorbereitung des [eBay-Pakets](https://hilfe.microtech.de/pages/viewpage.action?pageId=51511343) und der [Fahrzeugverwendungsliste](https://hilfe.microtech.de/display/PROG/Fahrzeugverwendungsliste+einspielen) in büro+ muss der Middleware-Dienst beendet werden.

Zur Lösung mancher **Störungen** ist es sinnvoll, den Middleware-Dienst neu zu starten. Wenn Sie z. B. den Middleware-Dienst zu einem Zeitpunkt gestartet haben, als der Server von büro+ (noch) nicht erreichbar war, müssen Sie den Dienst neu starten.